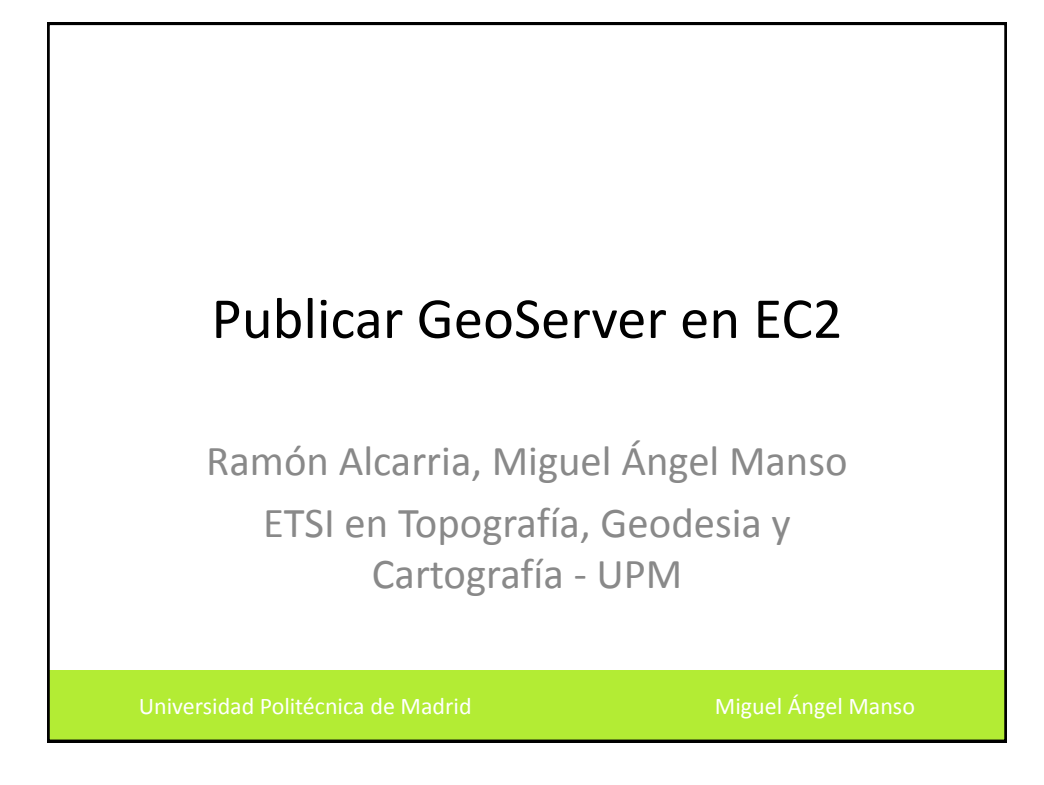

## Índice

- Que es un GeoServer?
- Publicación de aplicaciones en Amazon EC2
- Instalación de GeoServer

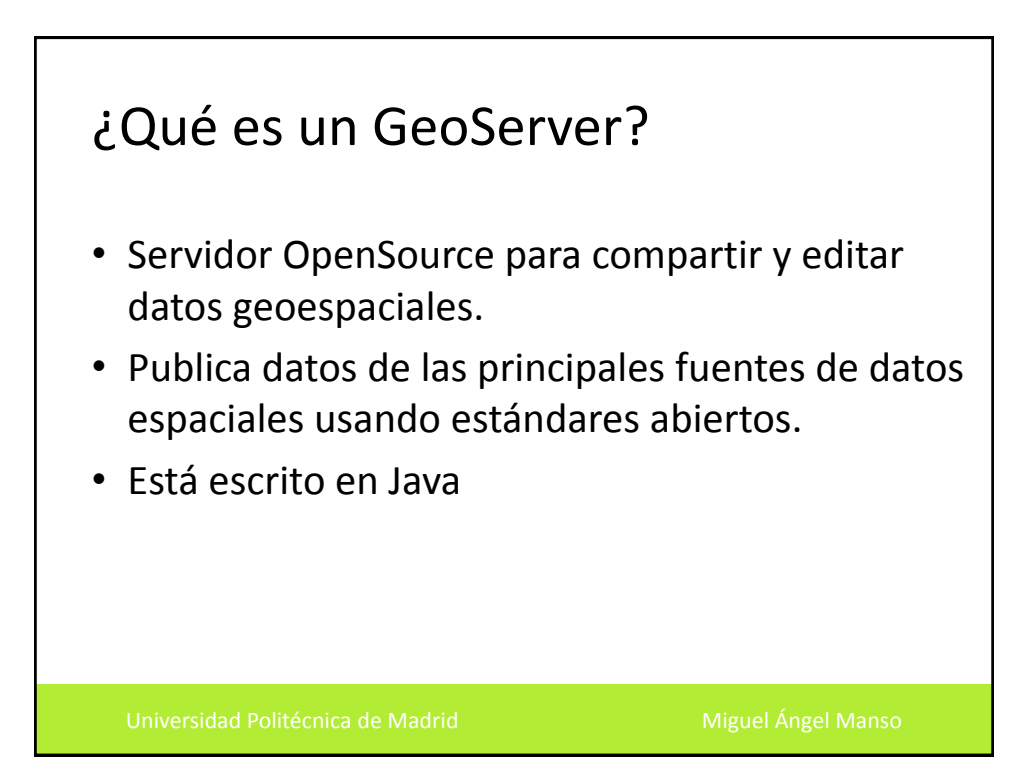

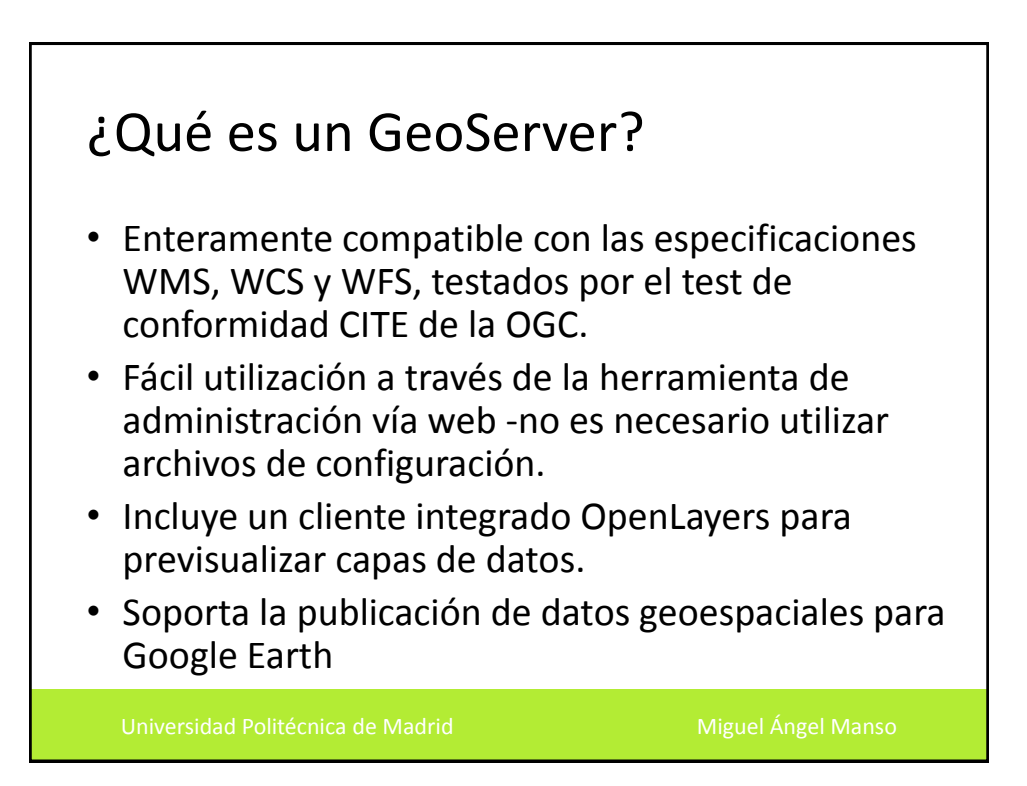

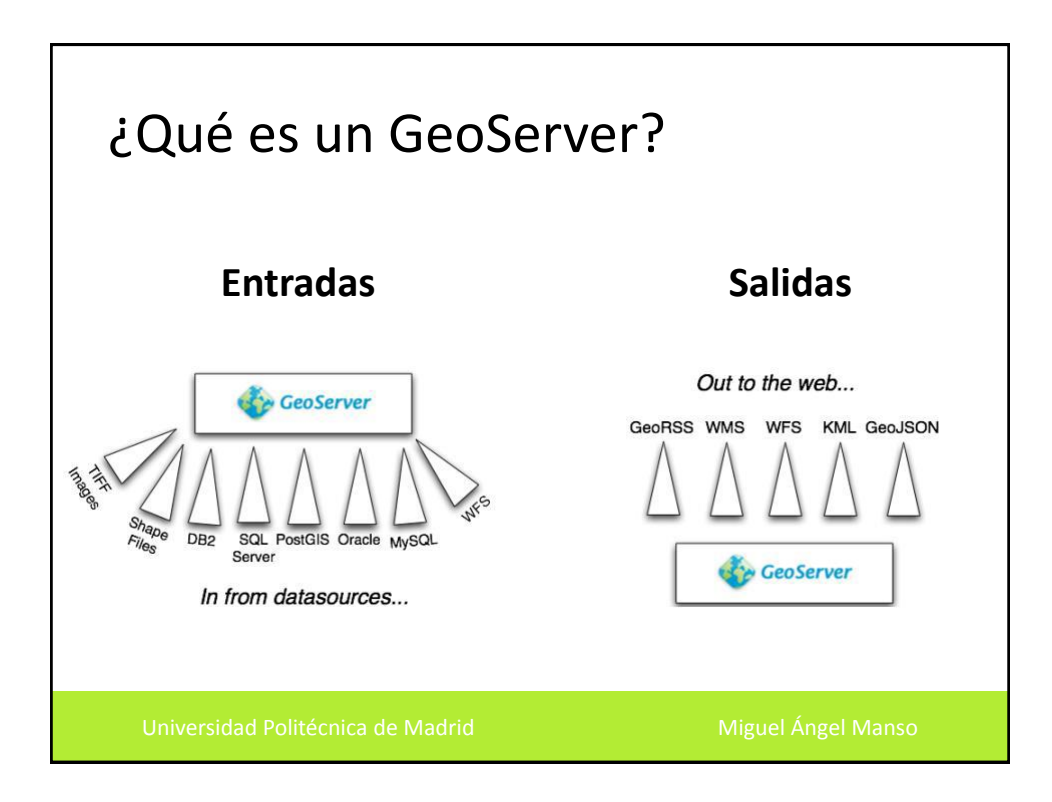

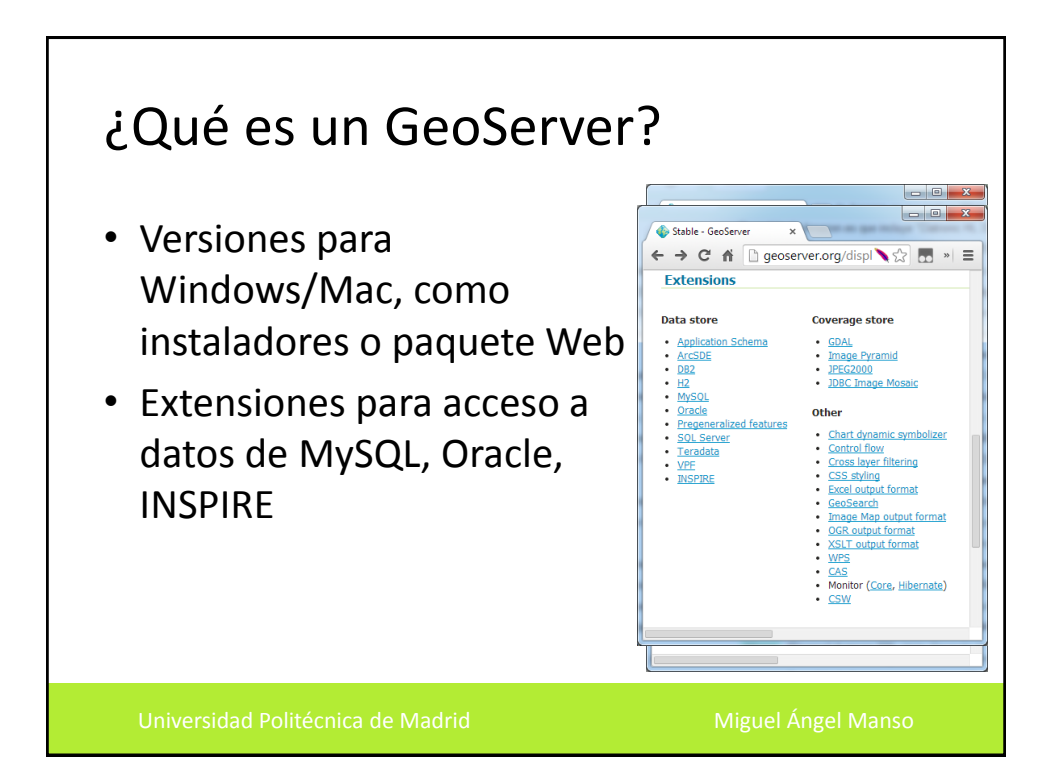

## Publicación de aplicaciones en Amazon EC2

- Necesitamos tener una cuenta de Amazon
- 1) Creamos una instancia en Amazon EC2
- 2) Comprobamos permisos de acceso a la instancia (puertos e IPs)
- 3) Conectamos con la instancia
- 4) Instalamos el software
- 5) Configuramos la seguridad

Instalación de Geoserver • Explicación en ClaseGeoServer: Welcome  $\times$  $\Rightarrow$   $\boxed{\mathbf{C}}$   $\land$   $\boxed{\phantom{\mathbf{C}}$  ogcws.geoide.upm.es/geoserver/web/  $\equiv$   $\approx$   $\frac{1}{22}$ GeoServer **Welcome About & Status** Welcome About GeoServer This GeoServer belongs to ETSI Topografía, Geodesia y Cartografía. Data This GeoServer instance is running version 2.4-SNAPSHOT. For more information please Layer Preview contact the administrato WPS Processes Demos Powered by **Boundless** 

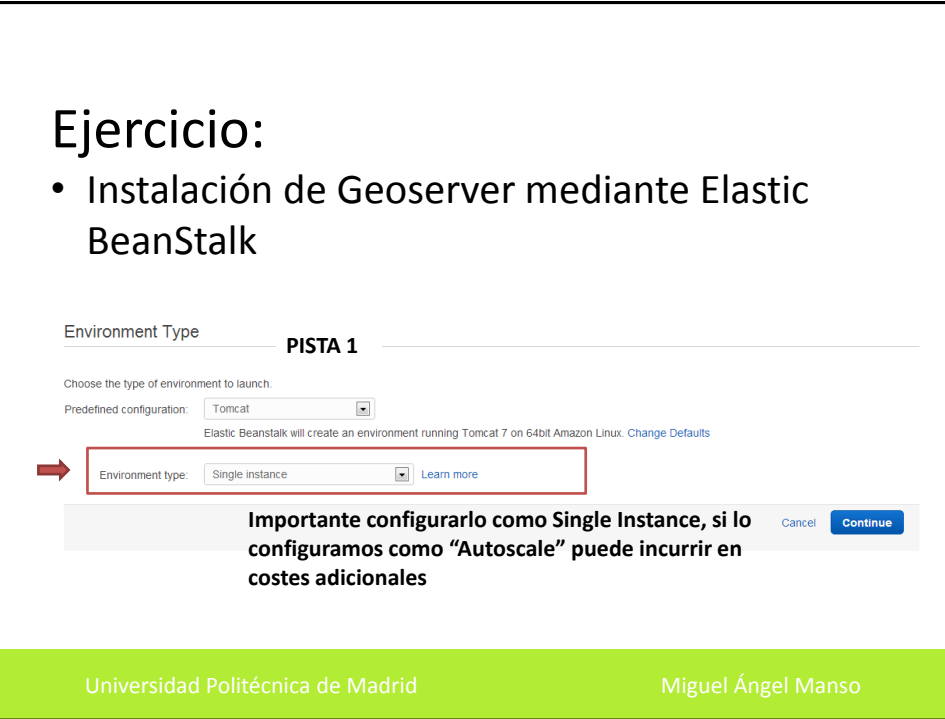

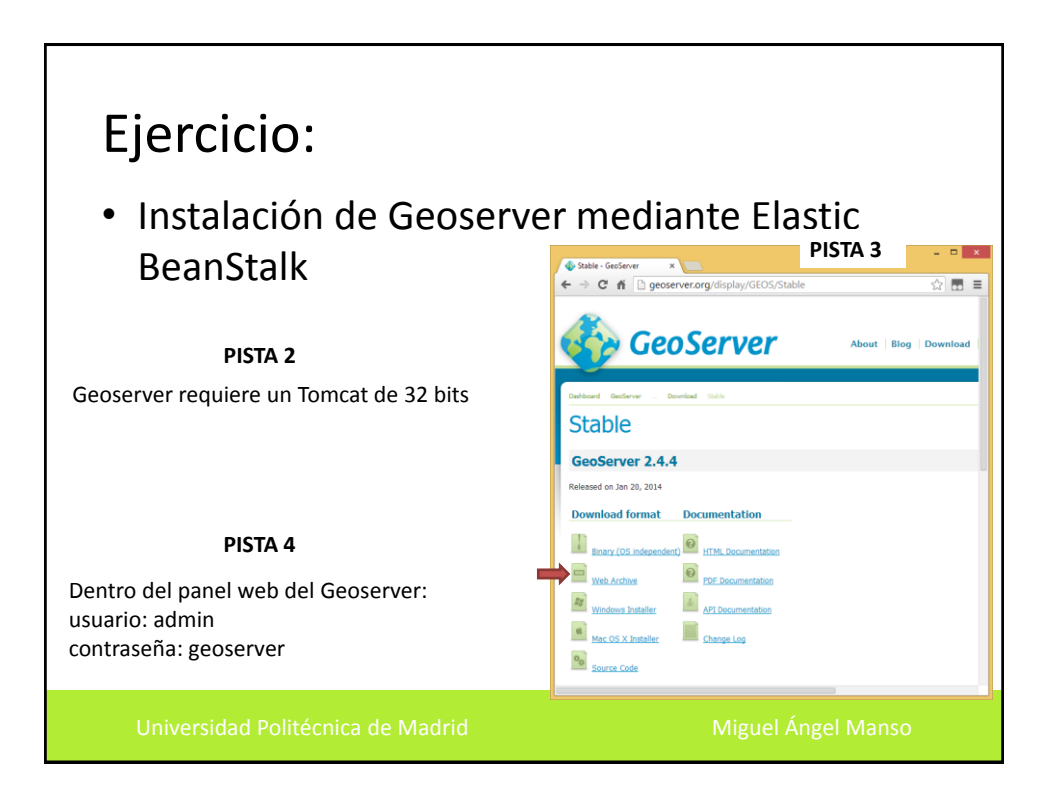

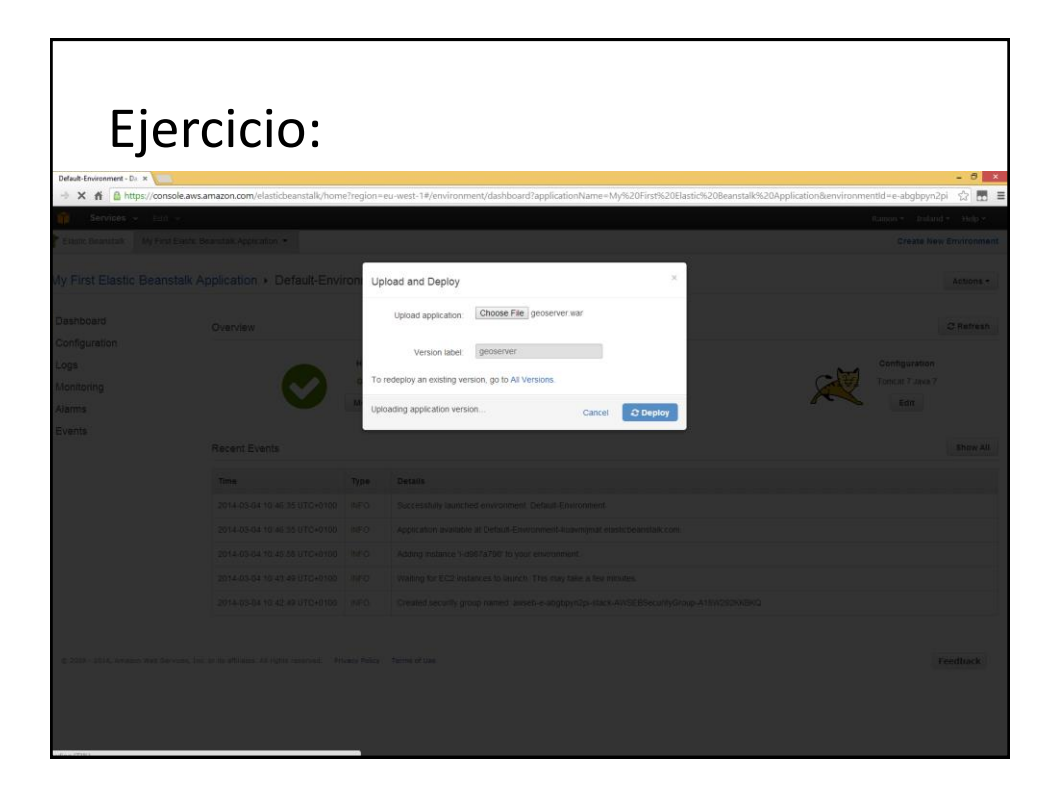

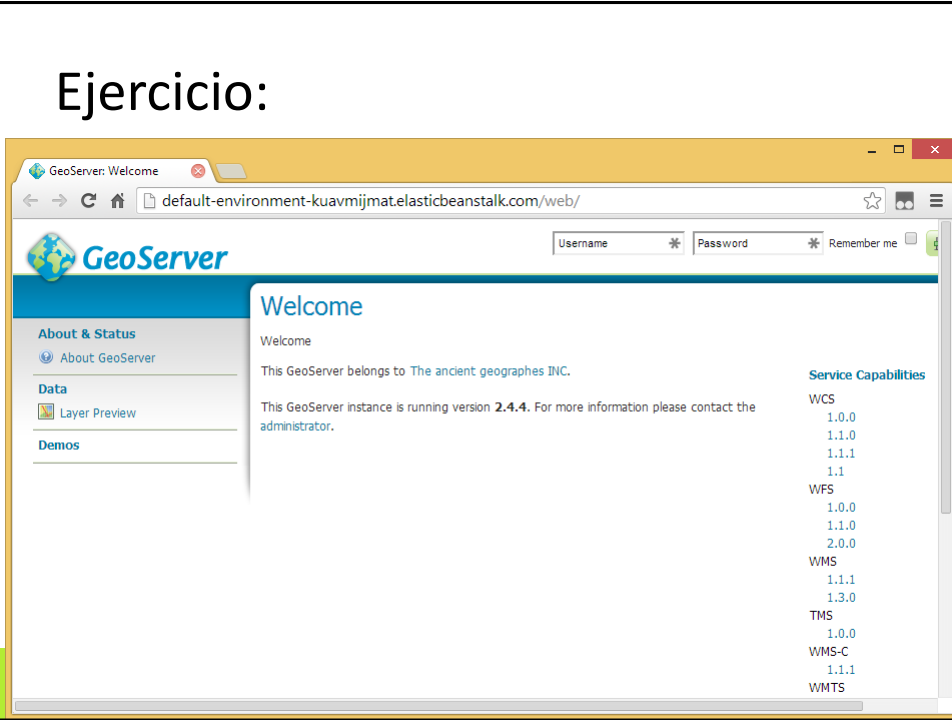

## MapServer

• Entorno para el desarrollo de aplicaciones SIG

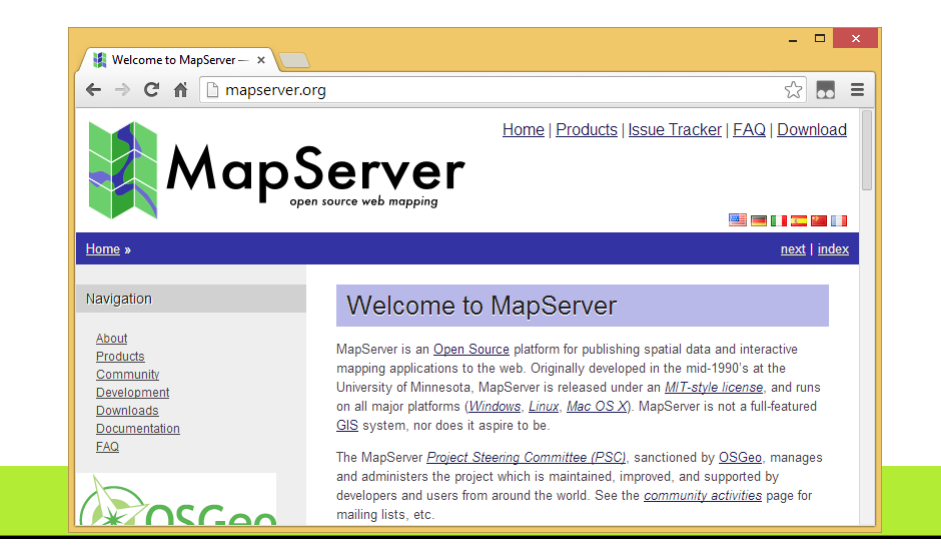

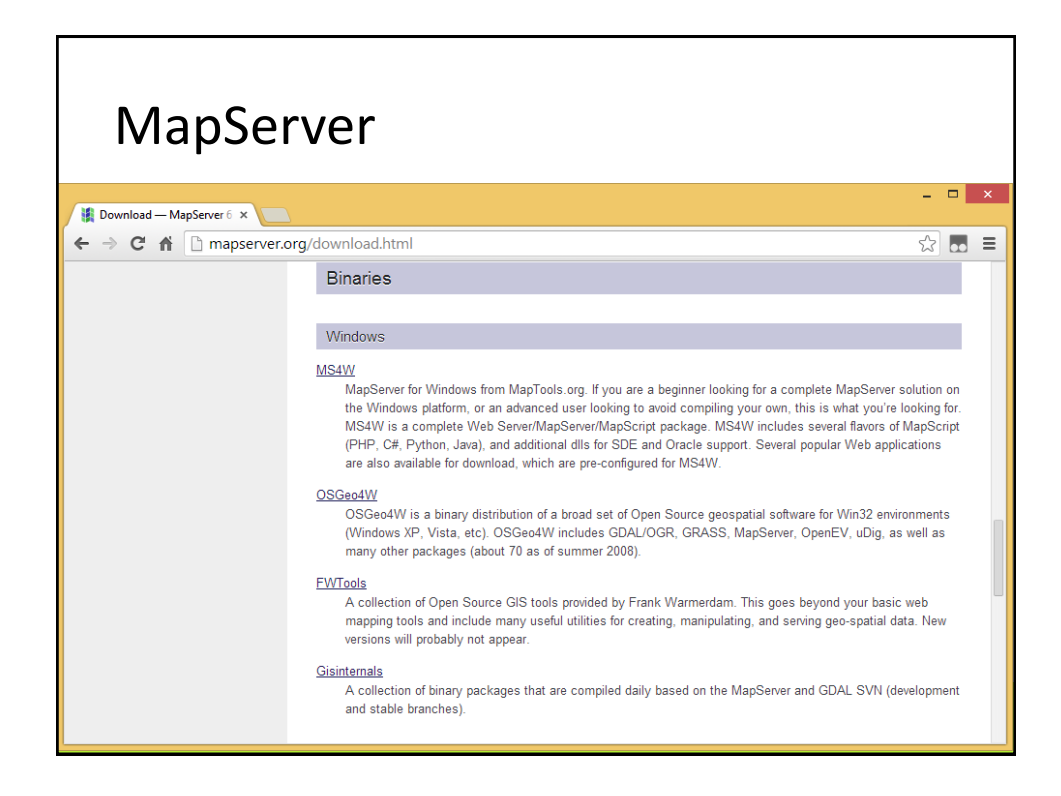

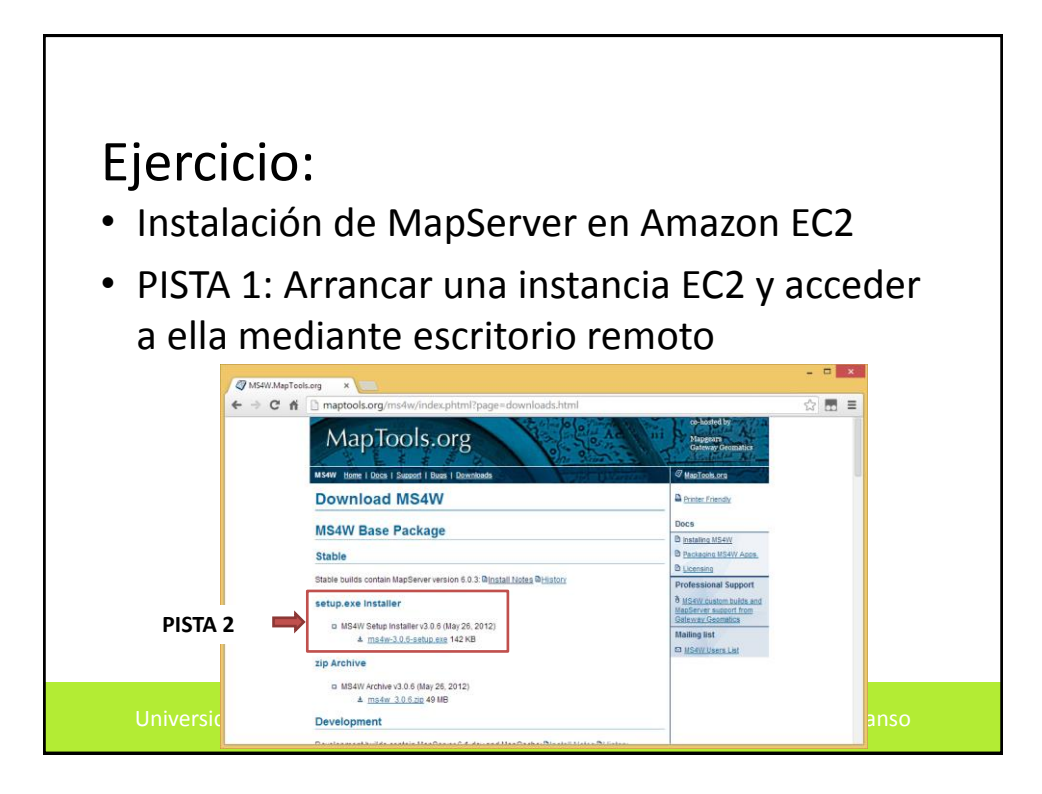

## **Muy importante** • Cuando terminemos la sesión paramos nuestra instancia (Stop) • Si van a pasar varias semanas sin que utilicemos esa instancia es mejor que la eliminemos. • En Elastic Beanstalk, sobre nuestra aplicación, pulsar Actions -> Delete Application • En S3 borrar todos los buckets creados • En EC2 ir a Instances y hacer "Shutdown" o "Stop" de las que hayan activas. • En EC2 ir a Loadbalancers y eliminar los loadbalancer que haya creados. • Haced esto para todas las regiones donde hayáis trabajado. • Comprobad que en <https://portal.aws.amazon.com/gp/aws/developer/account> no tenemos cargos imprevistos